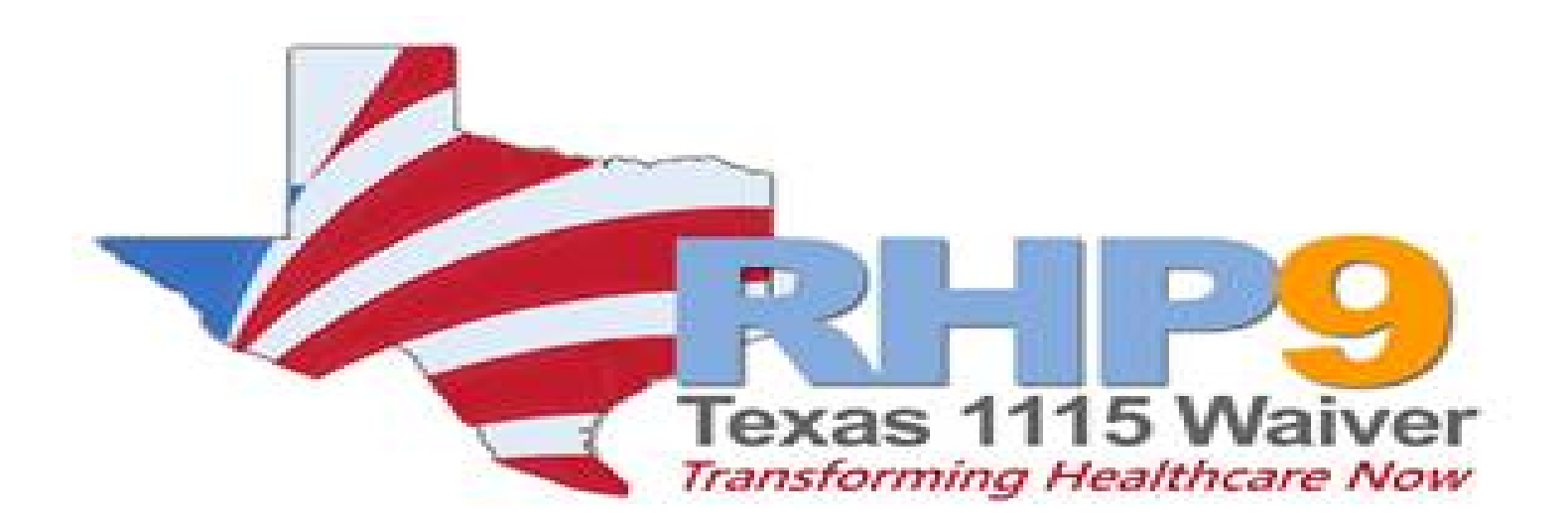

#### **RHP 9**

**Virtual Learning Collaborative Monday, September 27, 2021 2:00 – 3:30 am** DY10R2 Reporting Preparation

#### **Housekeeping**

- All attendees are on mute.
- Use the Q & A section to ask questions at anytime during the session.
- This session is being recorded.
- All materials from this event will be made available after the event. Your Anchor will let you know when it is available.

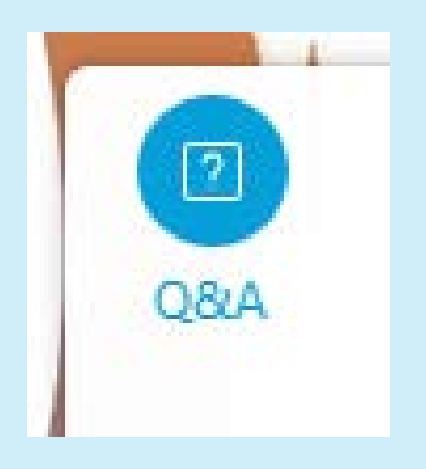

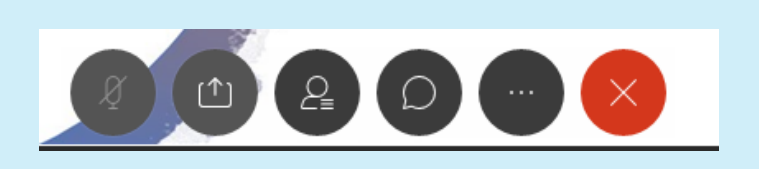

 $\ge$  Q&A

 $\times$ 

# Overview of Meeting

Welcome & 1115 Waiver Updates

Reminder of Upcoming Reporting Requirements

Allowable Accommodations

Cost & Saving Template Highlights

Q&A with Anchor

Wrap-up and Closing Remarks

1115 Waiver **Transition** Update

- HHSC submitted letter accepting:
	- the offer made by CMS to extend the DSRIP program,
	- approve the Quality Incentive Payment Program (QIPP)
	- temporary renewal of the UHRIP for 2022
- HHSC also committed to continue collaboration with CMS
	- on proposed state-directed payments (SDPs) Directed Payment Programs as required by the 1115 Waiver.
- Managed Care Organization rates were loaded in August 2021 with
	- Base rate
	- Network Access Improvement Program (NAIP)
	- Quality Incentive Payment Program (QIPP)
	- Did NOT include CHIRP, TIPPS, DPP for BHS,or RAPPS
	- UHRIP to the capitation rates is in progress, if approved could be added as soon as DEC 2021 capitation payments
- No final or formal Decision on DPPs
	- Ongoing communication with CMS
	- DPP October reporting will be delayed new reporting period not yet scheduled
	- Providers should still plan to report 2X annually

### What does this mean?

DSRIP Extension Process

- HHSC DSRIP team is working on the wavier amendment:
	- Updating the PFM (Program and Funding Mechanics Protocol)
	- Updated MBP (Measure Bundle Protocol) for the DY11, 1- year DSRIP Extension
	- Stay tuned for the public posting on the amendment.
	- Not yet confirmed by CMS and will require formal approval after submission of amendment

#### • DSRIP Payments

- Under current programmatic rules
- Payments in July 2022, January 2021, July 2023, and January 2024
- HHSC will continue to comply wit STC 53, sources of non-federal share
- DY11- DSRIP Health Equity Measures
	- HHSC will propose to CMS
	- Proposing would include potential subgroup stratification to assess health equity of exiting measures
	- 20% of DY11 DSRIP payments will be contingent on reporting timely and complete Health Equity metrics

### What does this mean?

#### DSRIP Extension Process

- RHP Anchoring Entities
	- Proposing no updated RHP Plan, DY9-10 plan will be applied to DY11
	- Proposing that providers may submit a form to withdraw from DSRIP for DY11 without recoupment
	- Proposing Provider systems, valuation, and CAT C measure are proposed to remain the same for DY 11
	- HHSC will propose new CAT C measures goals for DY11
- Opportunity for Stakeholder Feedback
	- Waiver Amendment through public notice process, includes proposed changes to PFM and MBP
	- Provide feedback on the proposed rules during that public comment process.

### DY10R2 Reporting – October 2021

#### Semi-Annual Reporting (SAR)

#### Category A

- •Qualitative Questions in the online reporting CAT A tab
- oCollaborative Participation
- oAlternative Payment Models Participations
- •A Core Activities Template
- Complete Cost & Savings Analysis Template

#### CAT B

- Complete your CAT B tab
- •DY10 CAT B Measurement Period 10/1/20 9/30/21

#### CAT C

- Performance Year 3 (PY3 CY2020) Goal Achievement and Reporting Milestones
- •DY9 RM-4
- •DY9 AM-9.x
- Complete and Upload CAT C Template
- CAT C Related Strategies Template sent to HHSC Email (if partial/no CAT C in April)

#### CAT D

- Complete Cat D if not completed in April DY10R1
- Category D Template

### Resources on DSRIP Online Bulletin Board

#### General Reporting:

- OctoberDY10 UserGuide.pdf (9/22/2021)
- DY10R2 Reporting Companion (not yet loaded)

#### Category A:

- Core Activities Template (not yet loaded)
- Core Activities for DY10 Reporting: DY9R2 Core Activities for DY10 Reporting.xlsx (7/19/21)
- Cost & Savings Template OctDY10.xlsm
- Cost & Savings Template User Guide October DY10.pdf

#### CAT C:

- Category C Summary Workbook 9/27/21 (Today) last opportunity to let HHSC know of any discrepancies – EOD Waiver Mailbox
- Measure Bundle Reporting Template (not yet loaded)
- Related Strategies Template (not yet loaded)

#### CAT D:

- Category\_D\_October DY10-Providers Eligible to Report.xlsx (9/14/21)
- Category D Reporting Documents (Guideline Documents)
- Category D October DY10R2 Template (not yet loaded)

COVID-Related Accommodations for DY10 Performance

## Category B

- DY10 Allowable Variation will be updated to a flat 15%
- Took note of average decrease in MLIU PPP between DY8 and DY9, trends in national encounter data, and the original variation range.

COVID-Related Accommodati ons for DY10 **Performance** 

## Category C

Providers are required to report calendar year 2021 data to be eligible for payment on the Category C DY10 achievement milestones. **There is no impact to October DY10 reporting.**

- For measures selected for DY7-10, the PY4 achievement value for DY10 achievement milestones and DY9 carryforward achievement milestones will be based on the greater of:
	- Provider's approved DY8 achievement value for the measure;
	- Average approved DY8 achievement value for the measure if 10 or more providers selected the P4P measure for DY7-8, rounded down to the quartile;
	- Average approved DY8 achievement value for the Measure Bundle if less than 10 providers selected the P4P measure for DY7-8, rounded down to the quartile; or
	- Percent of DY10 goal achieved in CY2021 for DY10 achievement milestones, and Percent of DY9 goal achieved in CY2021 for DY9 carryforward achievement milestones.
- For measures that were newly-selected for DY9-10, the PY4 achievement value for DY10 achievement milestones and DY9 carryforward achievement milestones will be based on the greater of:
	- Average approved DY8 achievement value for the measure if 10 or more providers selected the P4P measure for DY7-8, rounded down to the quartile;
	- Average approved DY8 achievement value for the Measure Bundle if less than 10 providers selected the P4P measure for DY7-8, rounded down to the quartile; or
	- Percent of DY10 goal achieved in CY2021, and Percent of DY9 goal achieved in CY2021 for DY9 carryforward achievement milestones.
- Please note that the Average Achievement Values file dated 3/17/21 on the Online Reporting System bulletin board will be used to determine average achievement for CY2021 Category C reporting

Key DSRIP Related Reporting Dates

- **September 27, 2021 -** Category C summary workbook discrepancies due
- **October 1, 2021** The DSRIP Online Reporting System will open for providers to begin October DY10 reporting. The templates for Category A, Category C and Category D will be posted to the Bulletin Board as soon as they are available.
- **October 5, 2021** DY10R2 Reporting Webinar, 10 am to 12 pm. [Register here\(link is external\)](https://attendee.gotowebinar.com/register/7532779867717329935).
- **October 25, 2021** Final date to submit questions regarding Category C October reporting and inform HHSC of any issues with DY10 data in the Category C Reporting Template or the DSRIP Online Reporting System.
- **October 29, 2021** Final date to submit questions regarding Category A, Category B, and Category D October reporting and inform HHSC of any issues with DY10 data in the DSRIP Online Reporting System.
- **October 31, 2021, 11:59 pm** Due date for providers to submit October DY10 DSRIP reporting using the DSRIP Online Reporting System and to upload applicable Category A, Category C and Category D templates using the DSRIP Online Reporting System, and email the Related Strategies reporting template to the HHSC Waiver mailbox. DO NOT upload the Related Strategies reporting template to the DSRIP Online Reporting System. Late submissions will not be accepted.

### Cost & Savings Template - Updates<sup>1</sup>

- Mandatory Use of HHSC Template no alternate tools
- Generic Categories for costs
	- Be ready to explain where data is sourced from
	- For FTE related costs acceptable to use standard value based on job title (i.e. perhaps midpoint of the range rather than actual salary info)
- Narrative response sections in template not a separate document

# Intervention Details Tab

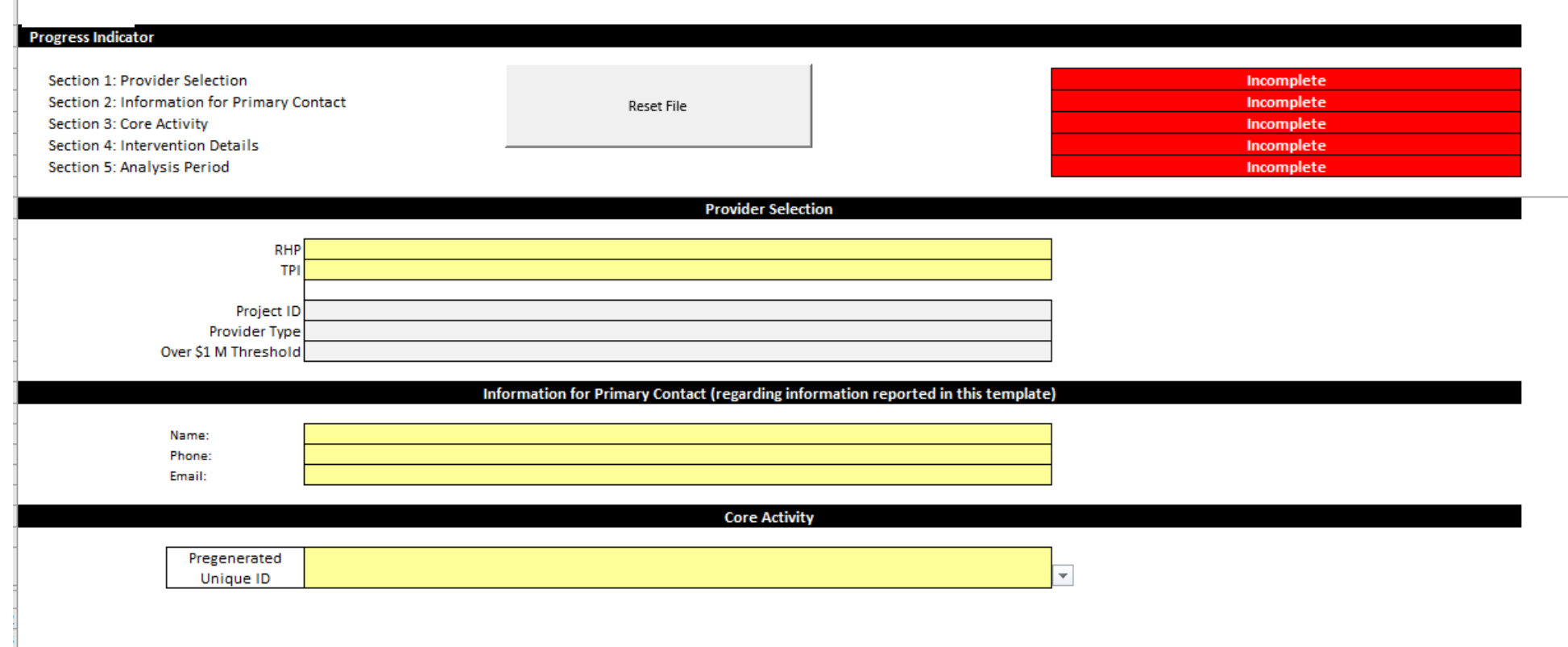

### Find Your Core Activity

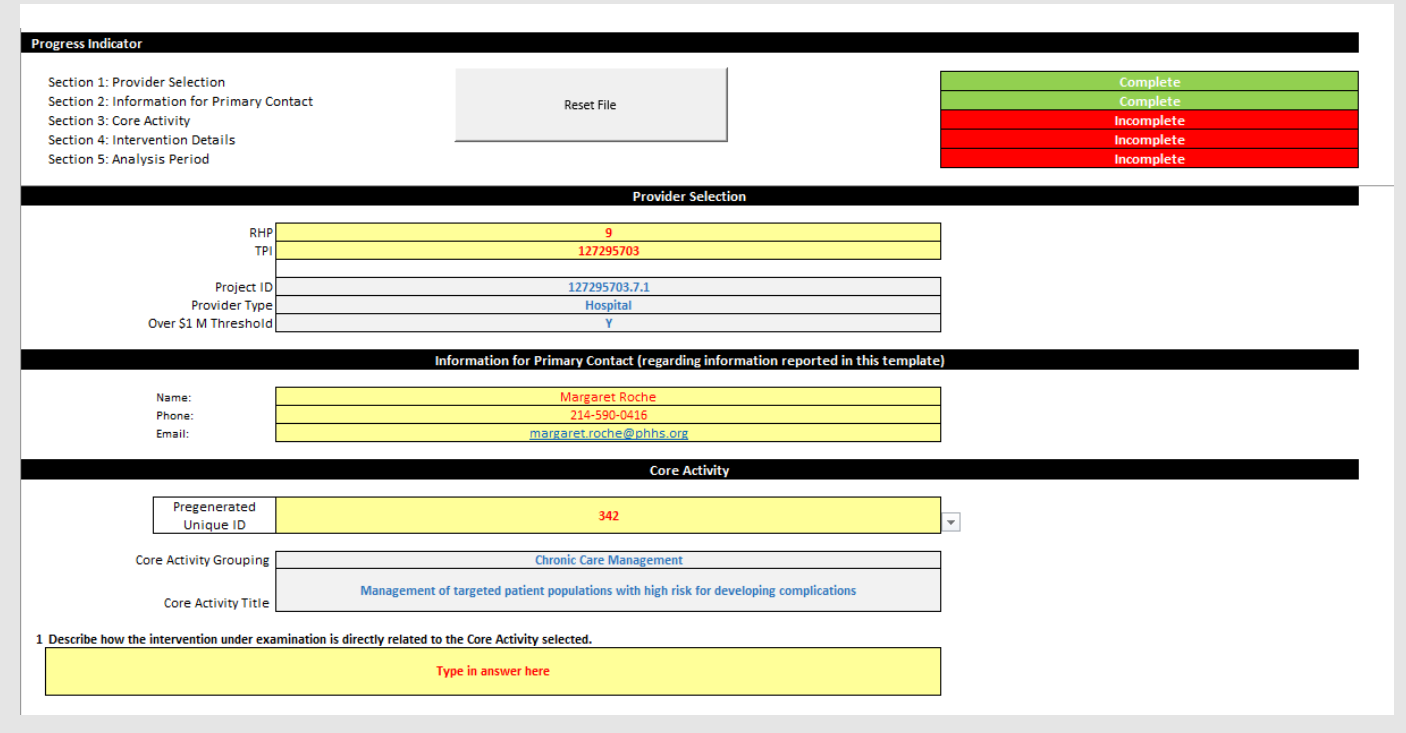

- Complete All Yellow Fields
- **Pregenerated Unique ID** is a list of numbers associated with your core activities, found in **Column I** of the **DY9R2 Core Activities for DY10 Reporting.xlsx**  document.
- Select the **Pregenerated Unique ID** for the Core Activity you are using for your Cost & Savings Report

### Core Activity & Intervention Questions

- Complete all questions in yellow.
- Each one will populate the next question or section as you complete them.
- Q2:
	- Yes Pops up next question
	- No Q2.b Offers opportunity to make changes to the currently identified Secondary Drivers and Change Ideas

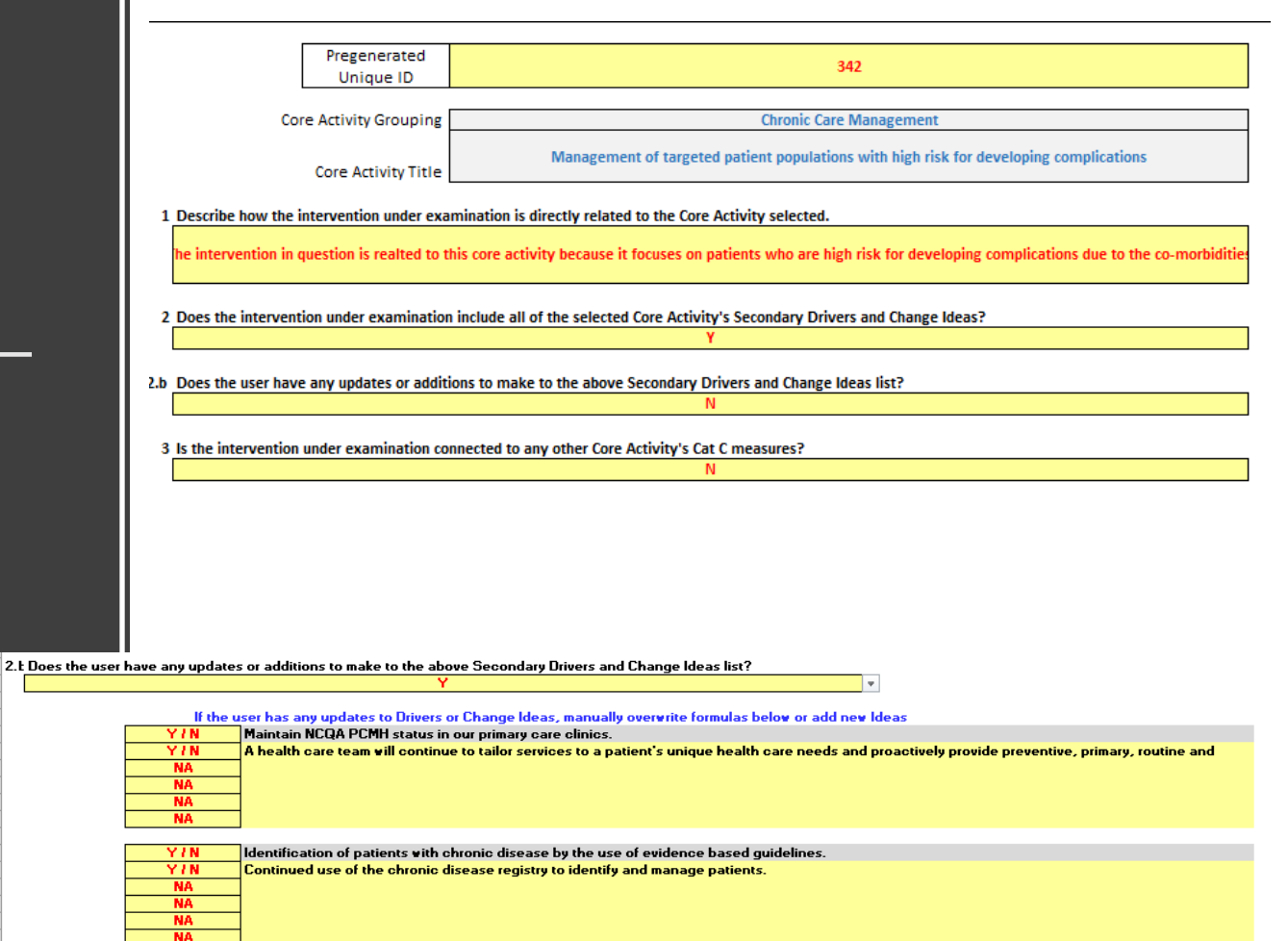

### Core Activity & Intervention Questions

- Question 3 Is the intervention connected to any other CAT C **Measures**
- Question 3.a Select any additional CAT C measures that are Connected to the intervention – Select all that apply

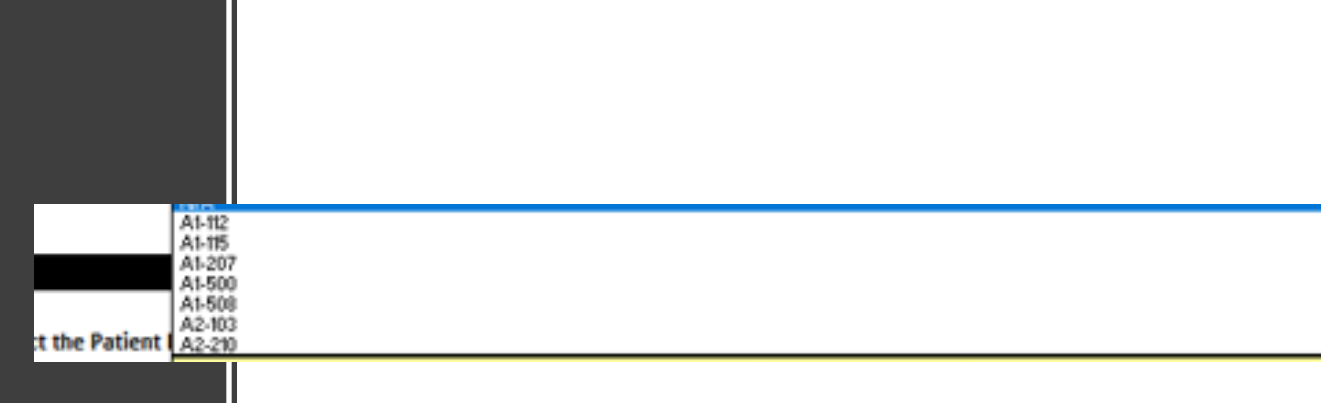

### Core Activity & Intervention Questions • Q4: Complete the

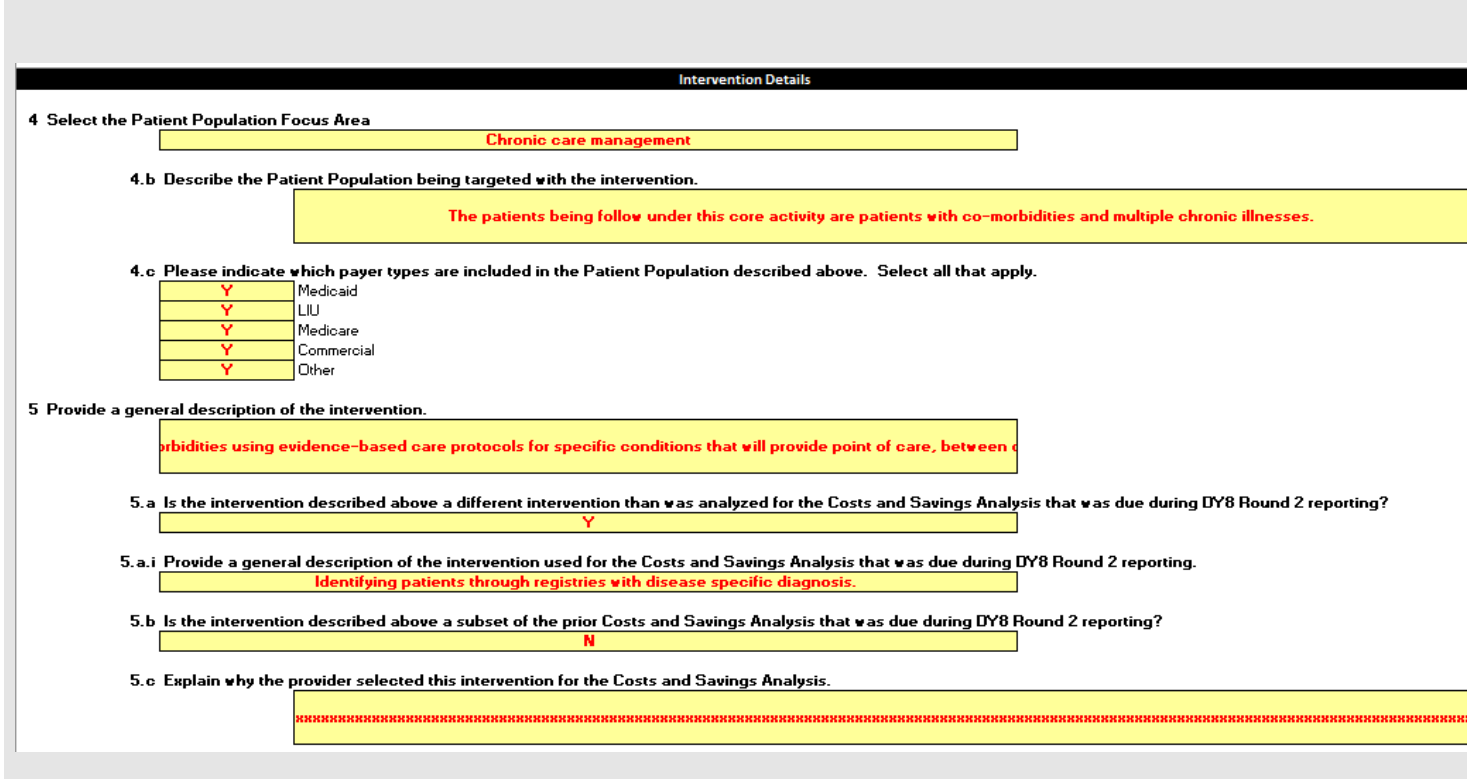

- information on Population Focus Area. Only one choice is allowed in the drop down.
- Q4.b & 4.c ask about target patient population
- Q5, 5.a, 5.b & 5.c ask about the invention being assessed.<sup>1</sup>
	- Responses to each question fires a corresponding qualitative response

### Core Activity & Intervention Questions

- Provider Override Code**:**
	- Most providers will use the default analysis period and should skip this entry. Please contact HHSC if the provider believes it is necessary to use a different analysis period, which would require the override code. (to be given by HHSC) – Q6 will only appear if override is needed
- Q7 sets the date ranges:
	- Sets Start and End date for the intervention analyzed Start up periods <1 month will require an explanation
	- Operating period will default to a minimum of 3 years in duration
	- Operating period, at a minimum, run to the end of DY9 (Sep. 30, 2020)
	- Analysis may be a combination of retrospective and forecasted, depending on when startup period ended.
	- Providers allowed to select interventions that were identified as beginning in DY10. Start up period must end before the end of DY10 – draft template will not allow an end date of 9/30/2021, but will allow one on on 9/29/2021
- Q8 Add additional years to analyze? Y or N
- After completing Q8: You will see all the task on the top of the tab will turn green and you can click on "Advance to Program Costs"

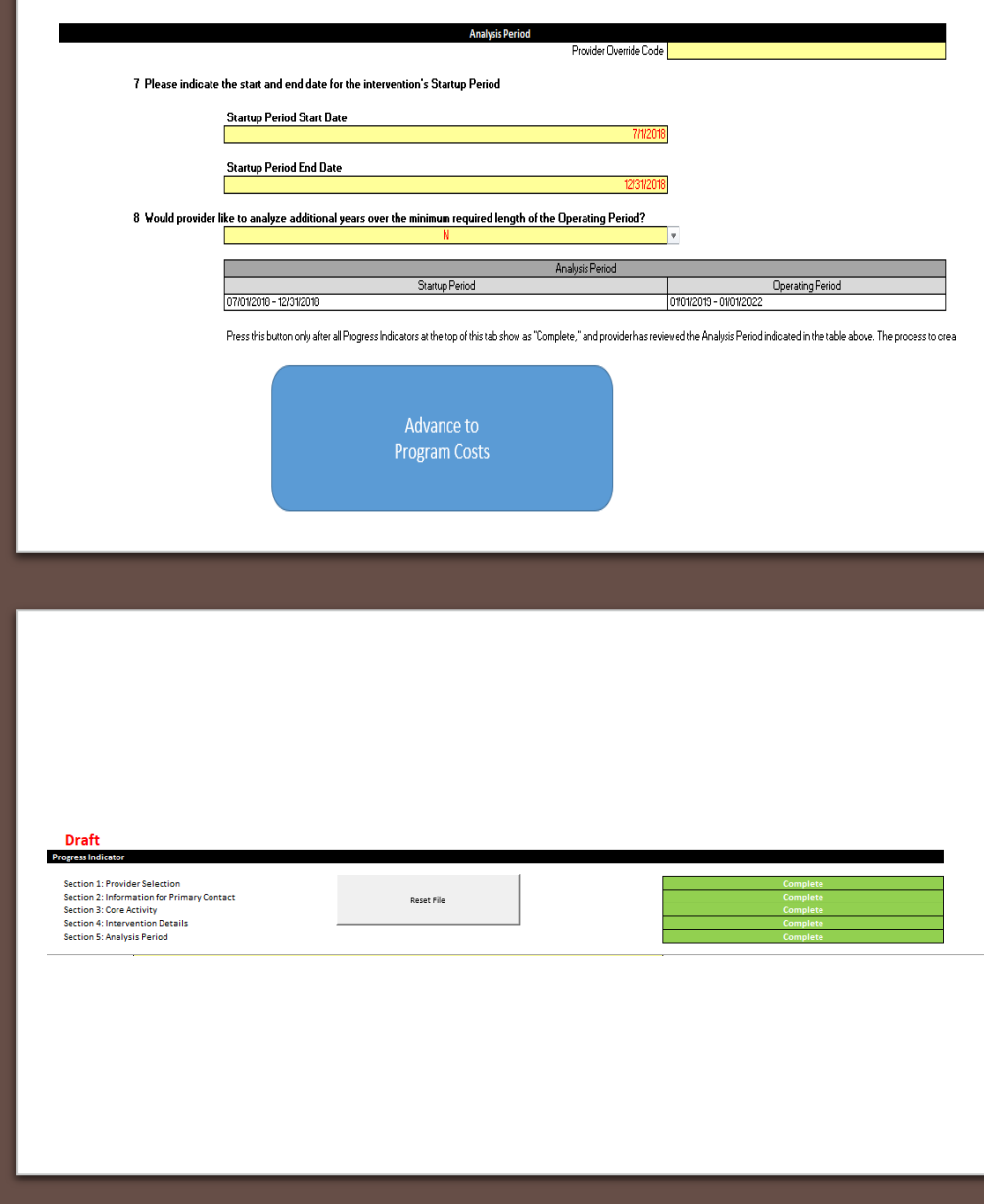

### Program Costs

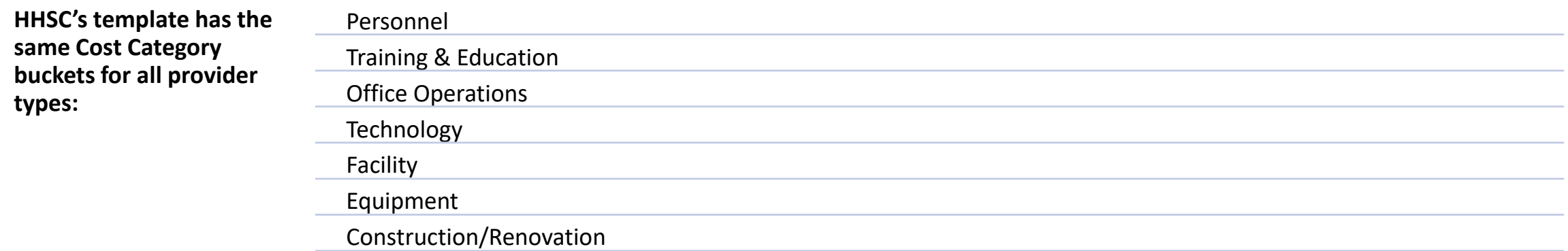

**Other** 

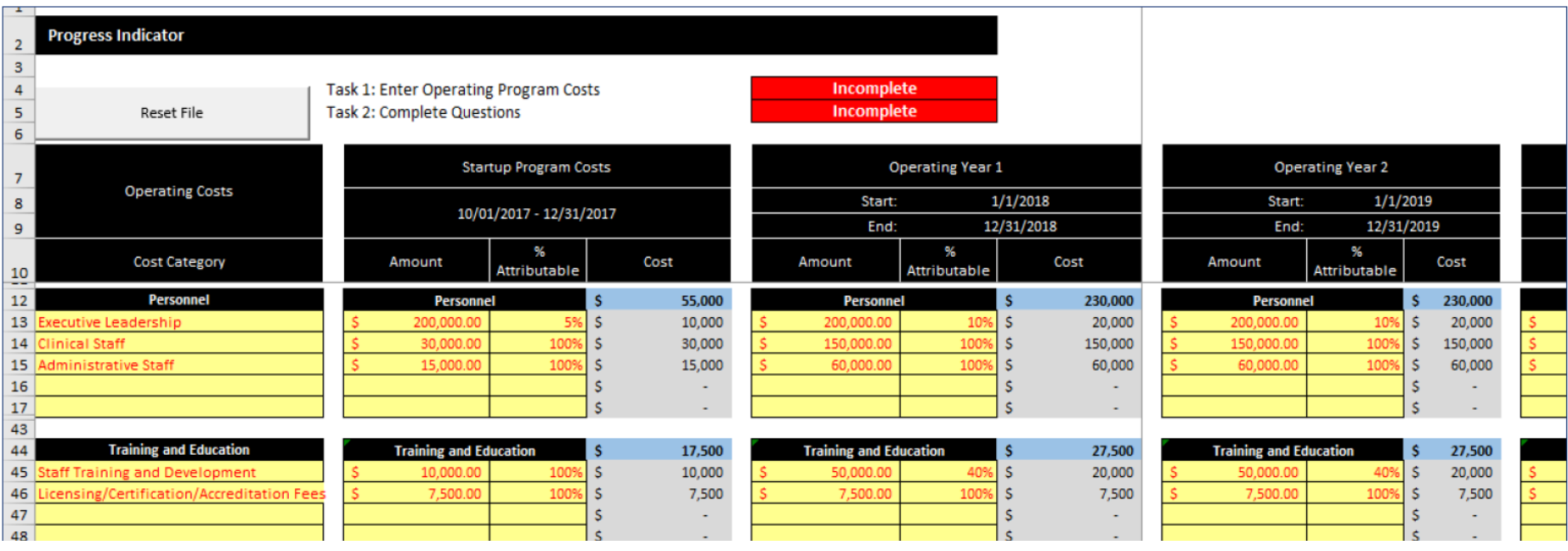

Please check the box below to confirm that program costs include costs for existing personnel or resources that might otherwise be allocated for other purposes.

 $E$  I confirm the above statement

#### Program Costs

#### **TO THE BEST OF YOUR ABILITY:**

- For all but Construction/Renovation and Other, the categories have dropdowns to select for the line items.
	- If you have more than 5 line items for everything except Other, additional rows will pop open.
- Insert your startup costs for each line item and Operating Year Expense
- Insert the allocation percentage of that cost to the intervention (i.e., how much of the costs are linked to the intervention being assessed).
- Double check that the Amount multiplied by % attributable yields expected amount.
- Template will create subtotals and totals for each column
- For each operating year, list costs and attributable percentages for each line item.
	- If the operating year is being forecast, make sure that you can defend where the calculations came from.

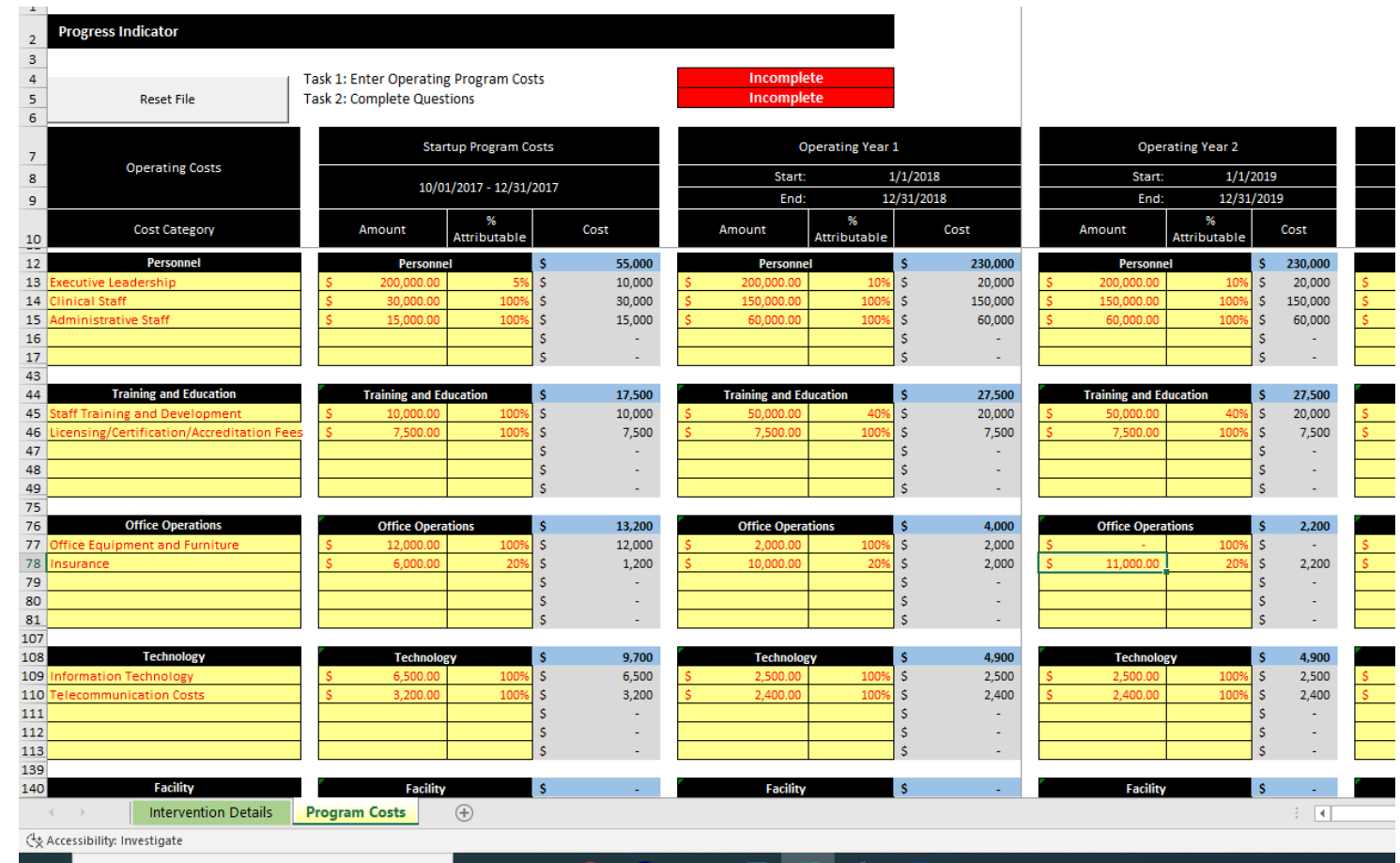

### Program Costs

TO THE BEST OF YOUR ABILITY:

- Describe your Assumptions. *Be very detailed in this response*.
- Identify your data sources.
- Clarify what activities are being described in the line items of the worksheet.
- When finished click on "Advance to Category of Service"

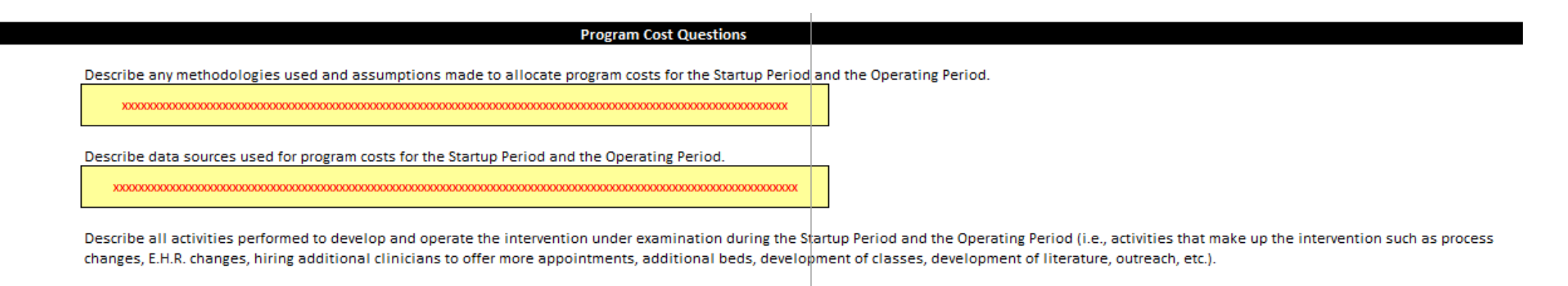

Advance to **Category of Service** 

# Category of Service • Validate the contents of your organization's

Reset Tab

Task 1: Review Category B information. Task 2: Complete Category of Service Questions

The information below contains your organization's Category B information previously reported for DY3-10. When completing reporting on "Category of Service" in this worksheet, please pross-reference responses to your Category Binformation to align service categories with business components as far as possible

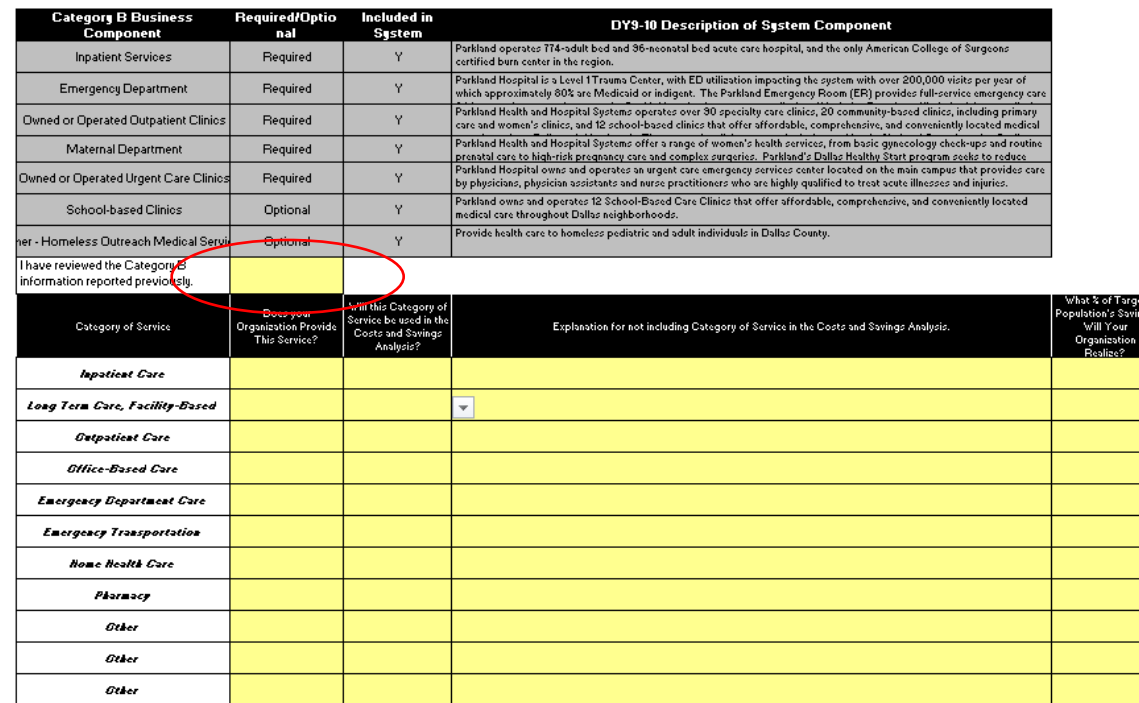

Press this button only after all Progress Indicators at the top of this tab show as "Complete." The process to create additional tabs may take a while; please refrain from clicking anything in the template until the proces

**Advance to Financial Outcomes** 

- Category B business components (System Definition)
	- Template will not generate next tab until Category B is reviewed.
- Select which categories of service are being included in the analysis
	- Categories are the same for all provider types.
	- If you identify Yes your organization does have a service and select No for inclusion in the analysis, you will need to explain why.
	- Also you will need to estimate the percentage of the savings for the target population by Category of Service the intervention may have.
- Click on "Advance to Financial Outcomes"

## Financial **Outcomes**

- Answer the Guiding questions first –<br>this will drive how the calculations will be done. It's up to you how to approach this.
	- Enter outcomes directly (YES) or calculate outcomes based on changes in cost (NO)
	- Would you like to enter figures per eligible receiving person (YES) or in aggregate (NO)?
- There are up to 4 different ways to enter this data
- See Page 18-21 in C&S User Guide

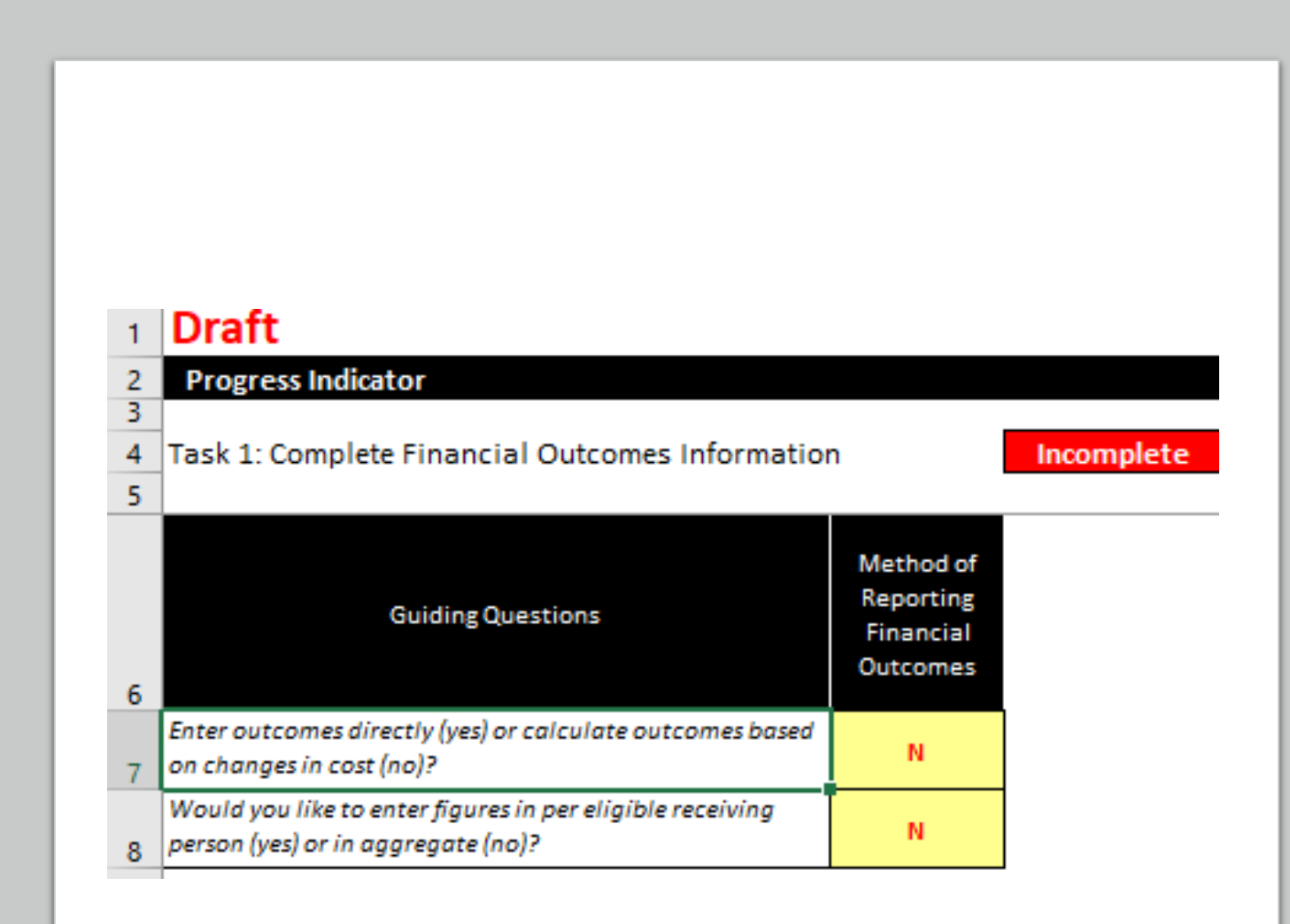

#### Financial Outcomes – Example 1

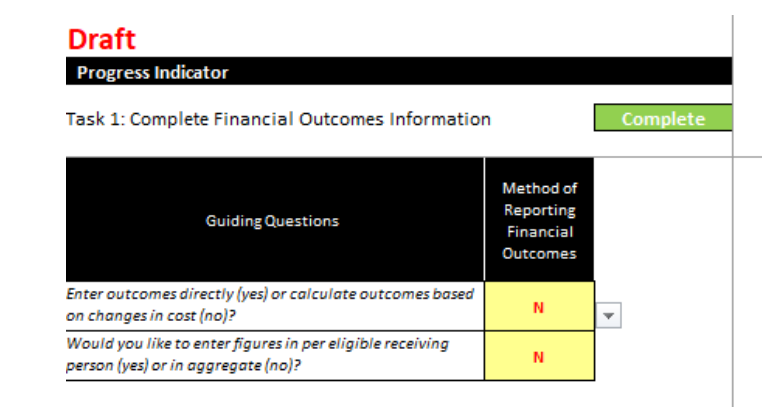

• If you opt to calculate outcomes based on changes in cost, you will be asked to enter both the Normal Unit Cost Trend estimate, as well as the Baseline costs.

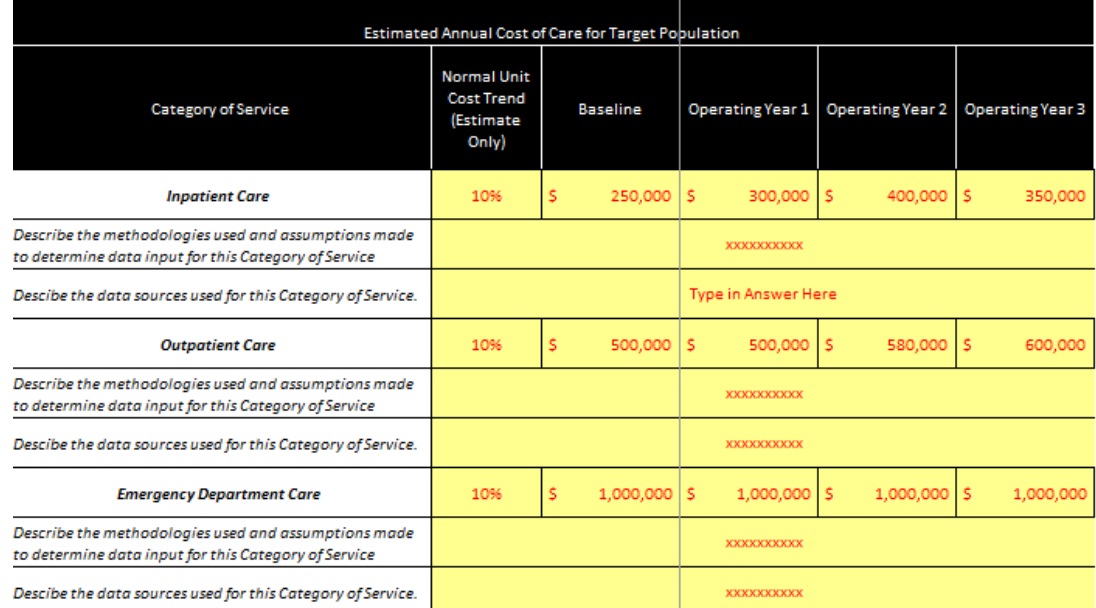

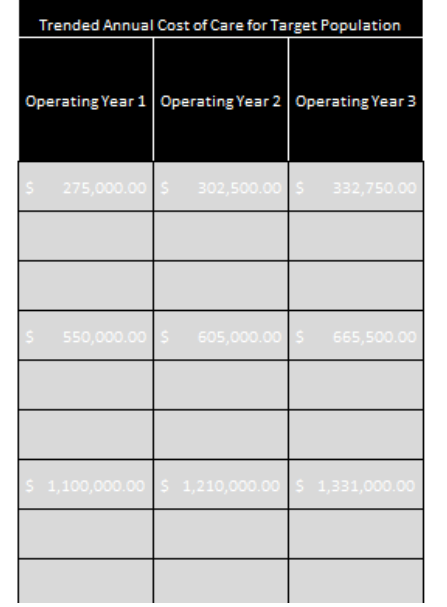

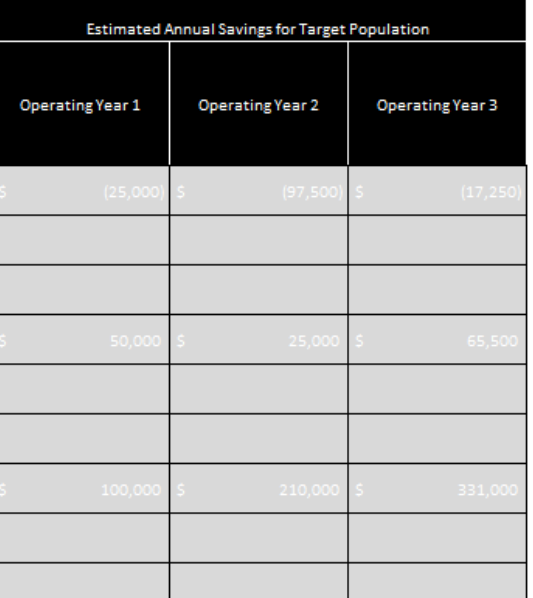

#### Financial Outcomes – Example 2

- If you opt to enter outcomes directly, you will be asked to enter estimated annual savings for each Operating Year in the Categories of Service your organization is using.
- Be prepared to clearly explain the methodologies and assumptions – this is where you make your case as to why your analysis is valid.
- Confirm the above statements, click on "Advance to ROI Calculation"

#### **Progress Indicator** Task 1: Complete Financial Outcomes Information **Conplet**

**Draft** 

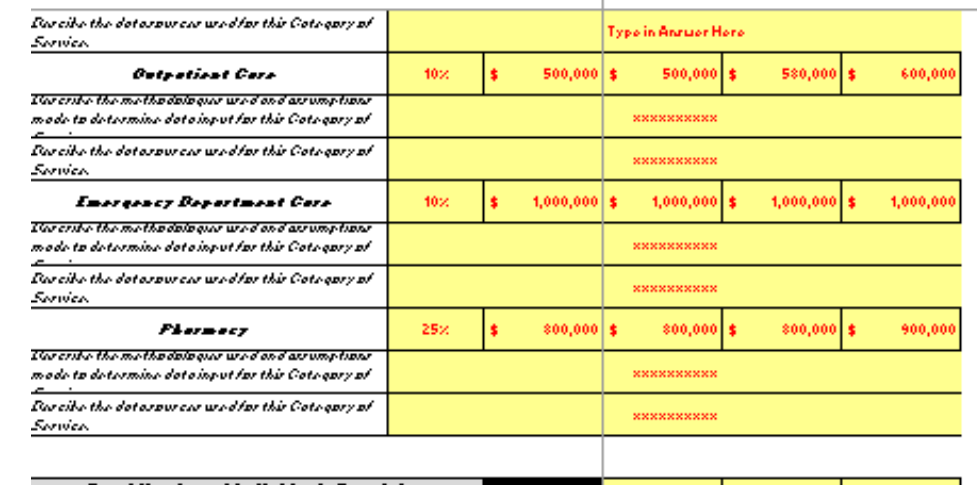

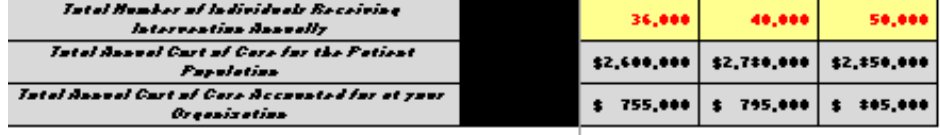

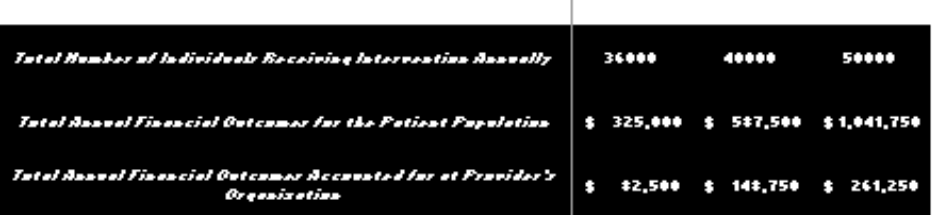

Pleare check the bax belaw to confirm that Financial Outcomer are in terms of casts not charges.

**El confirm the above statement** 

Advance to **ROI Calculation** 

### ROI Calculation

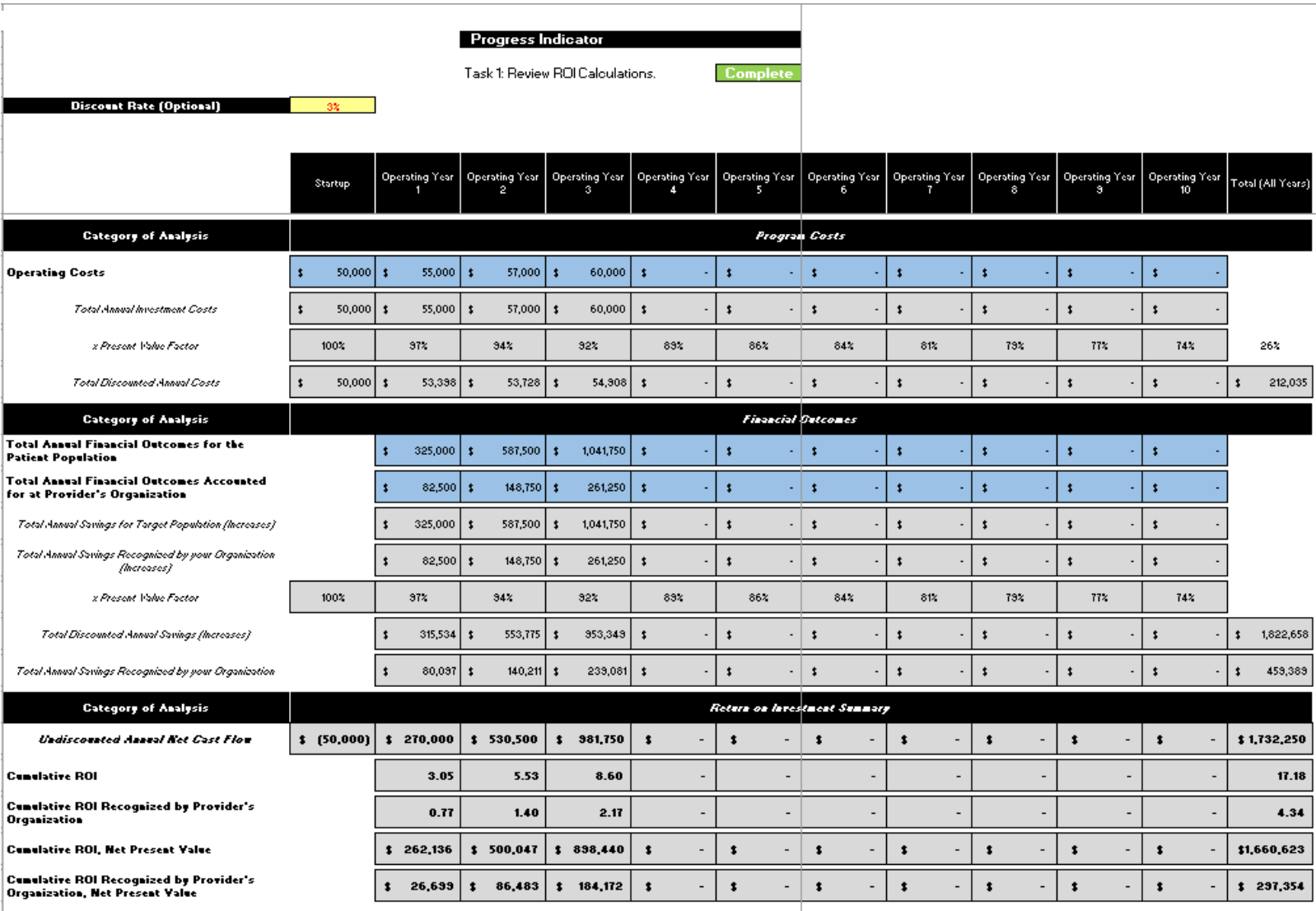

- Discount Rate is optional
- **•** Everything else on this tab will auto calculate
	- You will use this information to answer the questions on the next tab, click on "Advance to Qualitative Questions"

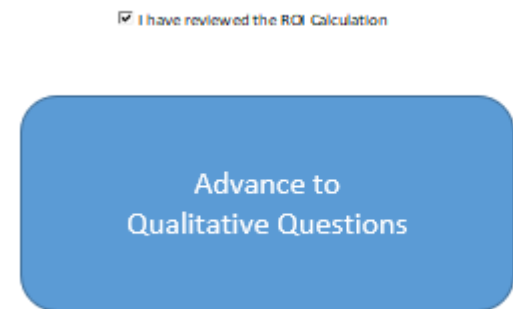

E I have reviewed the ROI Calculation

### ROI Calculation

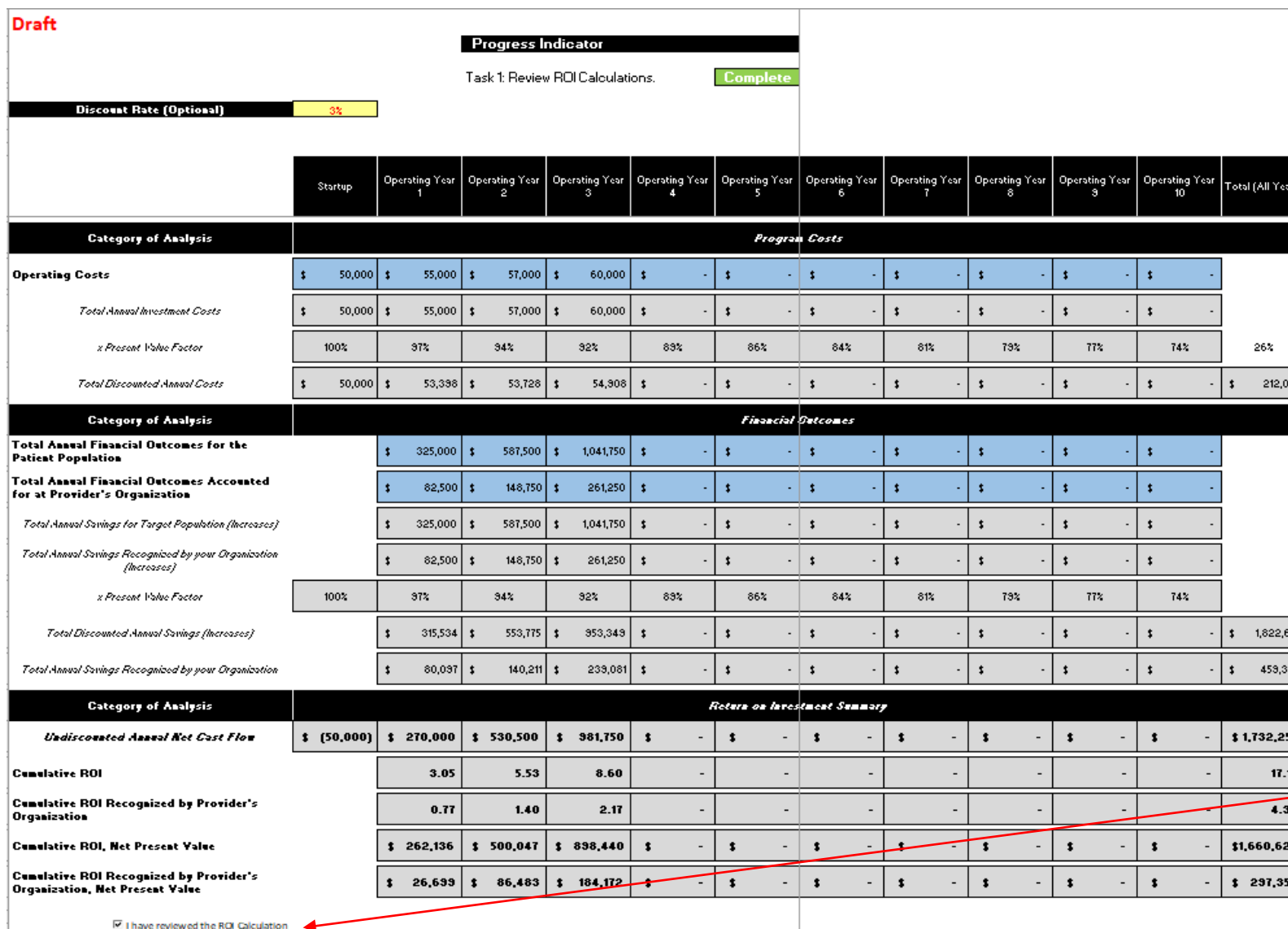

- The ROI information reflects the information you enter.
- There is NO penalty for a negative ROI calculation.
	- HHSC's deliverable wants an honest assessment of how the intervention being reviewed has done from a financial standpoint.
- After reviewing, check the box "I have reviewed the ROI Calculation

58<br>89

 $\frac{1}{4}$ 

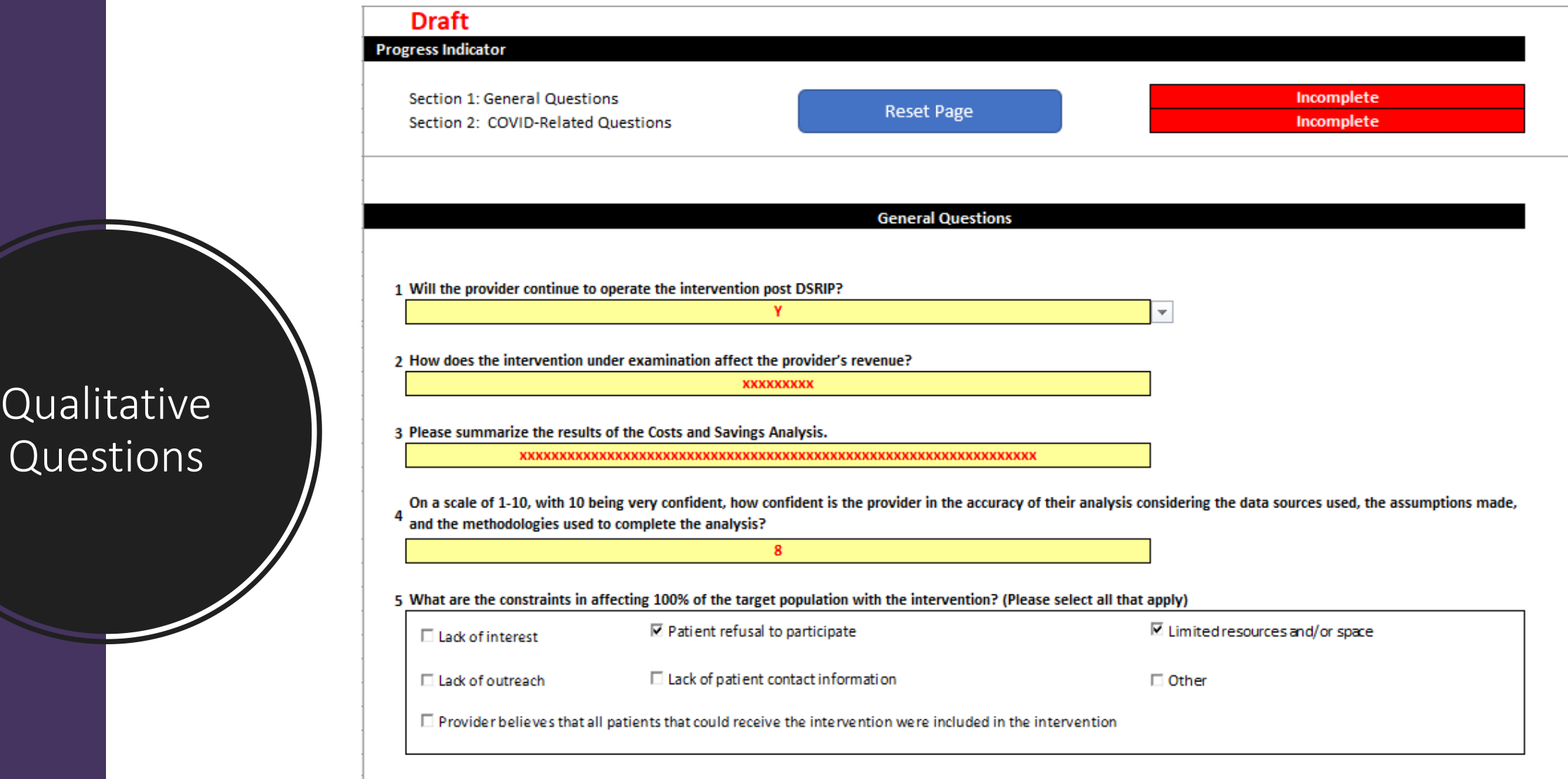

6 Please describe how the intervention being examined impacts Medicaid.

**College** 

1 Will the provider continue to operate the intervention post DSRIP?

1a. Please explain why provider is not operating the intervention post DSRIP?

2 How does the intervention under examination affect the provider's revenue?

N

3 Please summarize the results of the Costs and Savings Analysis.

On a scale of 1-10, with 10 being very confident, how confident is the provider in the accuracy of their analysis considering the data sources used, the assumptions made, 4 and the methodologies used to complete the analysis?

5 What are the constraints in affecting 100% of the target population with the intervention? (Please select all that apply)

9

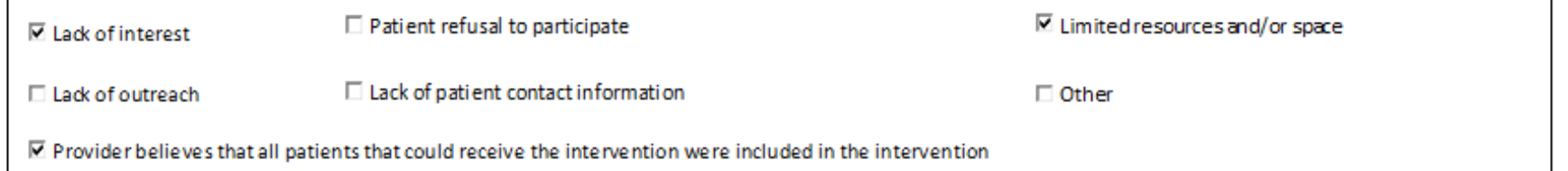

5.b. Please explain why the provider believes all patients that could receive intervention were included.

*KKKKKKKKKKKKKKKKKKKKKKKKKKKK* 

6 Please describe how the intervention being examined impacts Medicaid.

xxxxxxxxxxxxxxxxxxxxxxxxxxxxxxxxx

#### Qualitative Questions

6 Please describe how the intervention being examined impacts Medicaid.

7 Please describe how the intervention being examined impacts at least two different stakeholders as listed below. [Providers will be required to select at least two or more of the options listed below, and, once selected, there will be an Open Field]

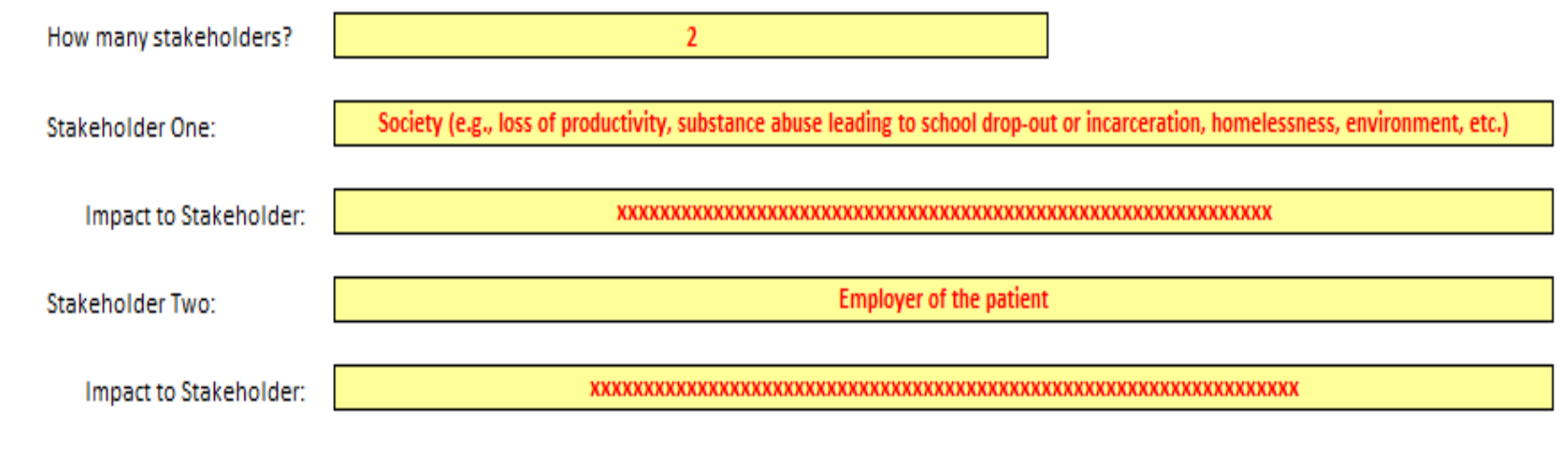

8 Describe the known or anticipated outcomes and/or benefits of the intervention on the Patient Population.

O Describe any benefits to the provider's organization due to the intervention that may not be captured elsewhere in this template (e.g., increased recognition for quality; enhanced

Qualitative Questions

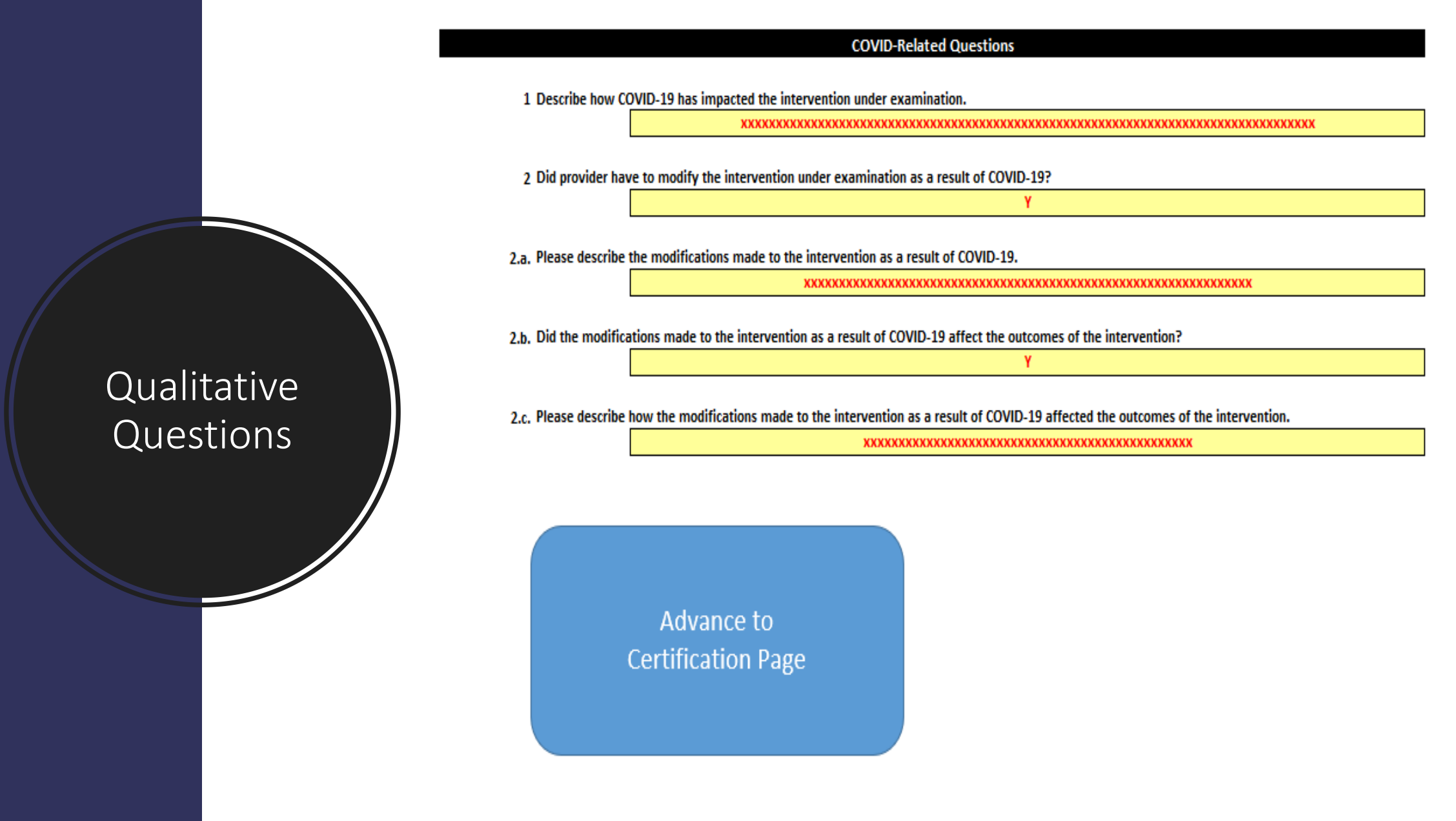

# Certification Page

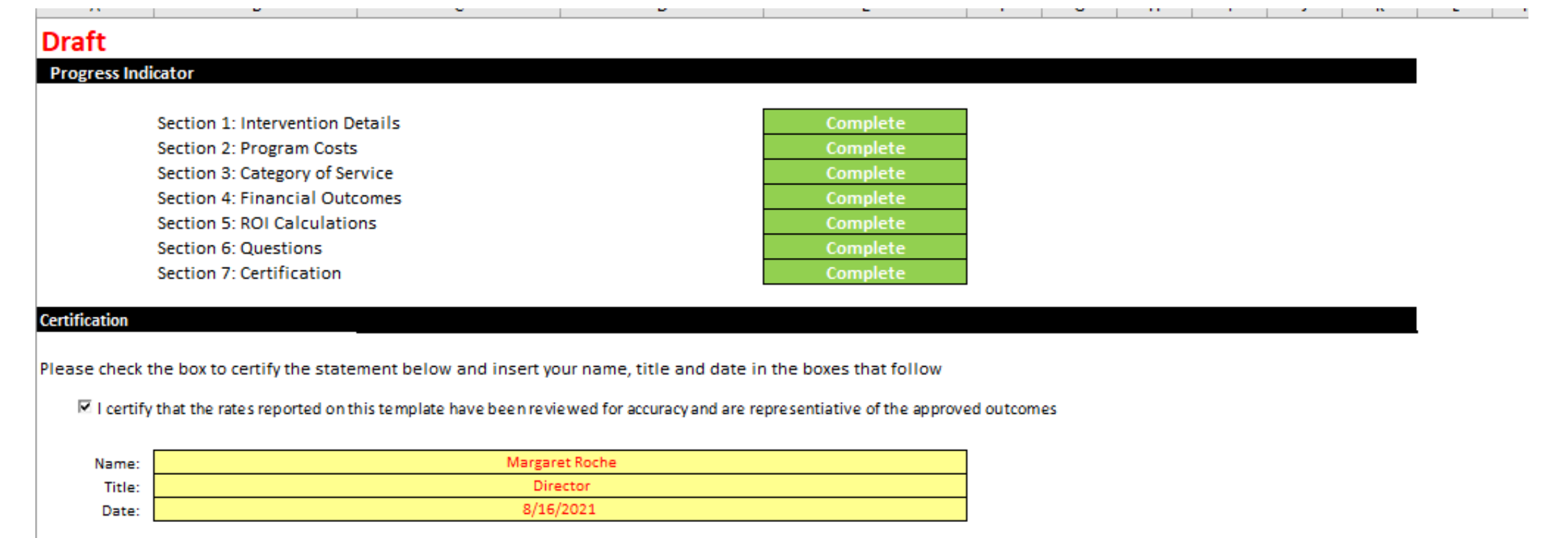

#### Next Steps

- Attend Reporting Webinar on October 5 if you are entering data
- Submit questions on CAT C or CAT A, B, & D by corresponding submission date – Please copy Anchor
- Notify Anchor and HHSC of any problems with Cost & Savings Template
- Reach out to Anchor as needed
- Complete all reporting by 10/31/21 @ 11:59 pm
	- DSRIP Online Reporting System
	- Upload applicable templates to DSRIP Online Reporting System
	- Email Related Strategies reporting template to HHSC Mailbox – DO NOT upload to DSRIP online reporting system
- Late submission will not be accepted

## Questions

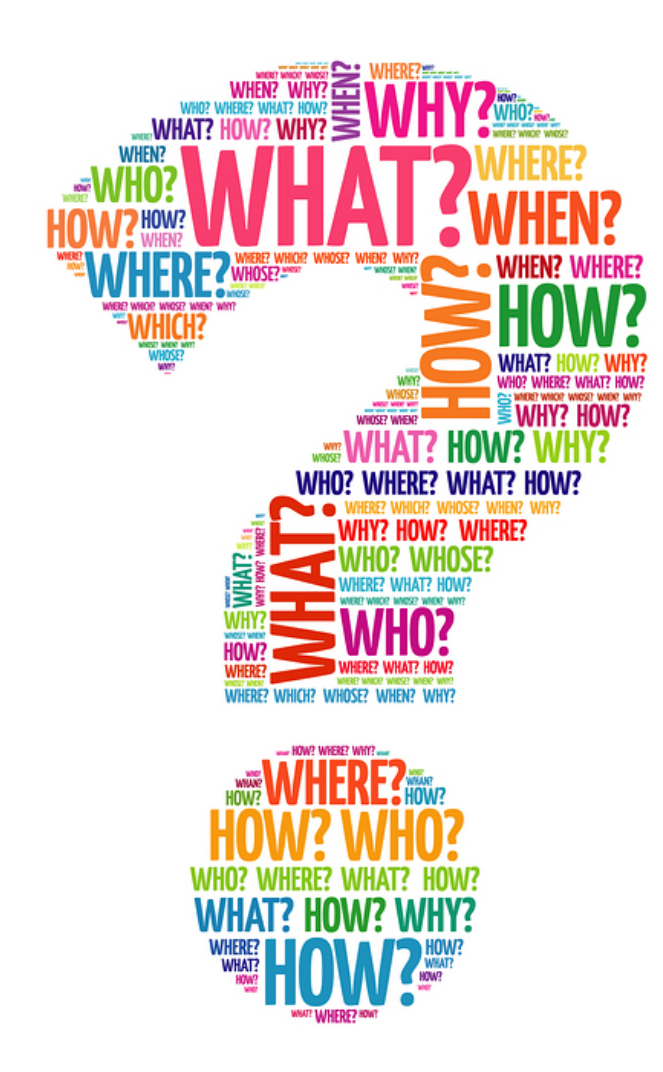

# Anchor Contacts

#### RHP 9

• Margie Roche, [margaret.roche@phhs.org,](mailto:margaret.roche@phhs.org) 214.490.0416